## 『オンライン授業』事前準備のお願い

オンライン授業では、以下のアプリを使用します。 **登校日までに、あらかじめインストールして使用できる状態にしてください。** 

「 スマートフォン・タブレットのインストール編 」

## Android をご使用の場合

- ①「Google Play」 を開く
- ②「ZOOM Cloud Meetings」で検索
- 3「ZOOM Cloud Meetings」をインストール
- ※ 下記の QR コード、URL を読み込んでインストールも OK

https://play.google.com/store/apps/details?id=us.zoom.videomeetings

## iOS (iPhone, iPad) をご使用の場合

- ①「App Store」 を開く
- ②「ZOOM Cloud Meetings」で検索
- 3「ZOOM Cloud Meetings」をインストール
- ※ 下記の OR コード、URL を読み込んでインストールも OK

https://apps.apple.com/us/app/id546505307

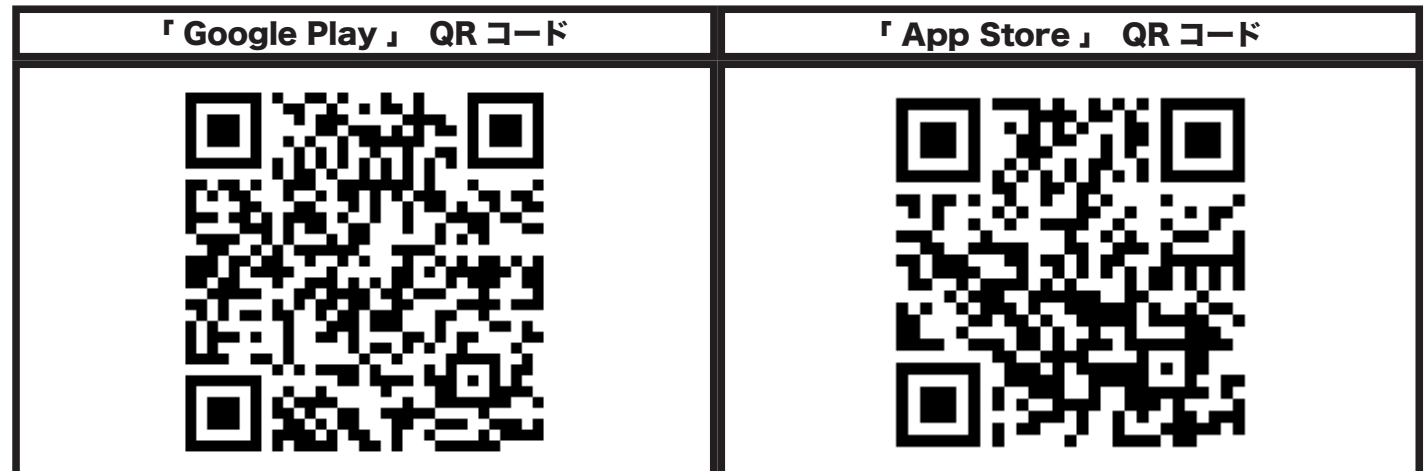